#### Ma clesse virtuelle (F)  $\Omega$ MINISTÈRE<br>DE L'ÉDUCATION<br>NATIONALE ET<br>DE LA JEUNESSE **OUVERTE ET A DISTANCE**

#### Accéder à une classe virtuelle avec l'application VIA

**L'application Via est un service en accès illimité pour la formation, les réunions et webinaires, pour les échanges entre personnels de l'Éducation Nationale. Pour accéder à une classe virtuelle, il est recommandé d'installer l'application Via sur son ordinateur ou sa tablette. Cette application permet d'accéder à toute les fonctionnalités de la plateforme web.**

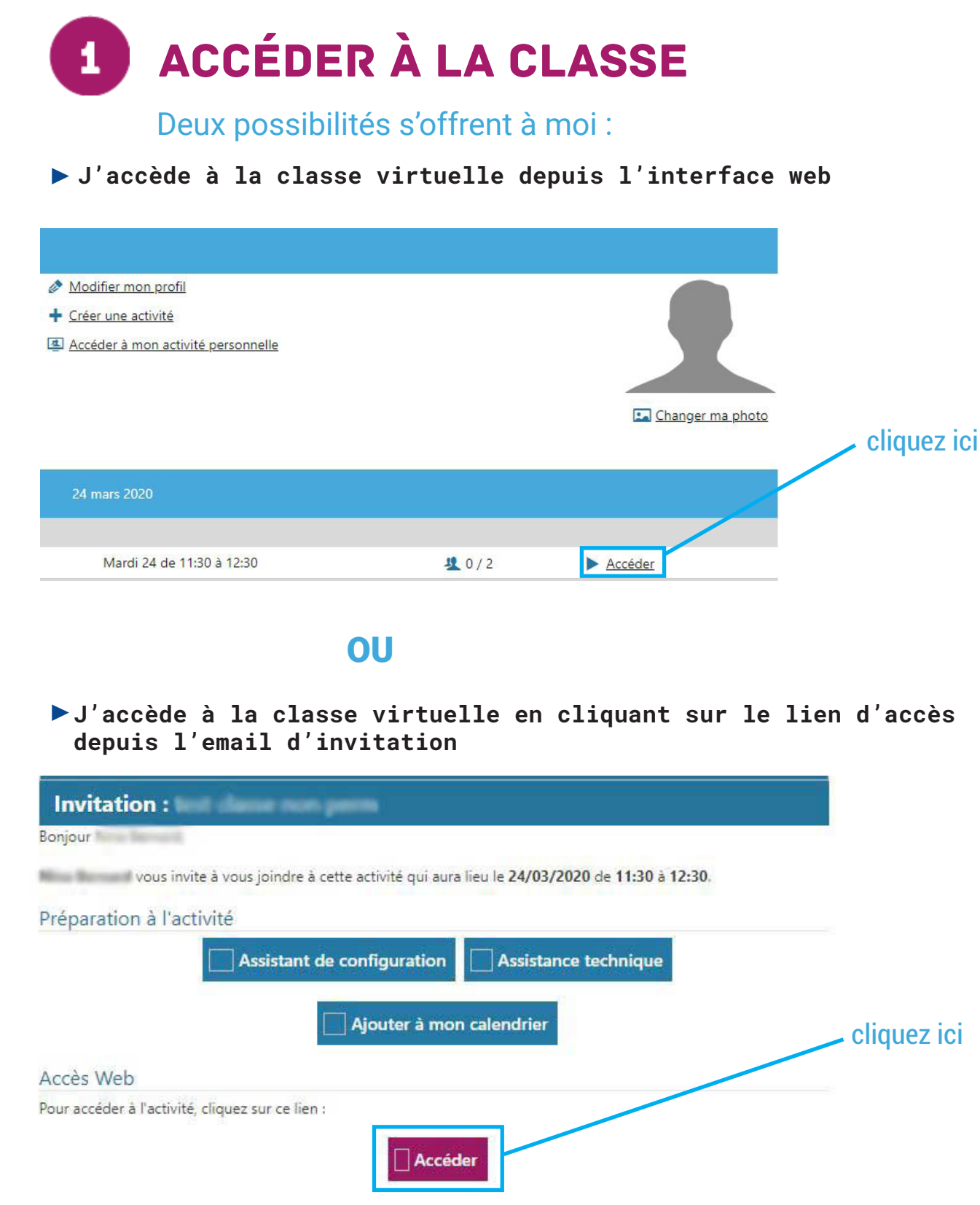

#### Ma closse virtuelle MINISTÈRE<br>DE L'ÉDUCATION<br>NATIONALE ET<br>DE LA JEUNESSE **OUVERTE ET A DISTANCE**

### Accéder à une classe virtuelle avec l'application VIA

## 2. installer l'application

Cette opération n'est à réaliser qu'une fois

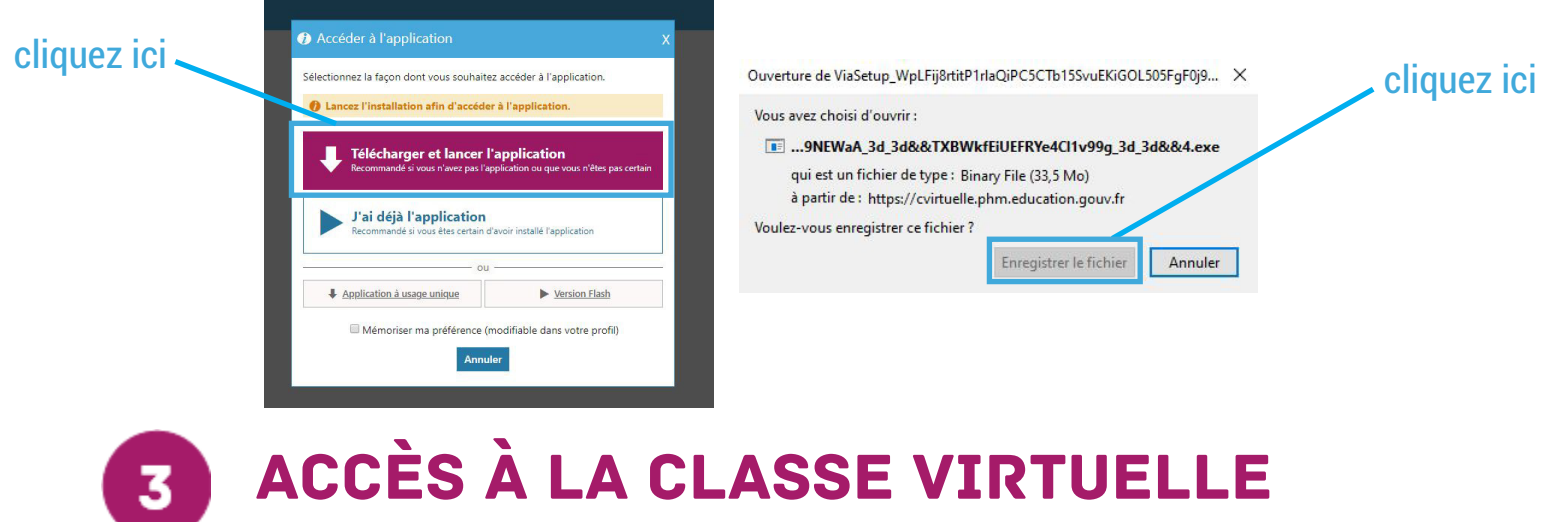

# depuis l'application via

**Sur Mozilla Firefox Sur Google Chrome** 

2

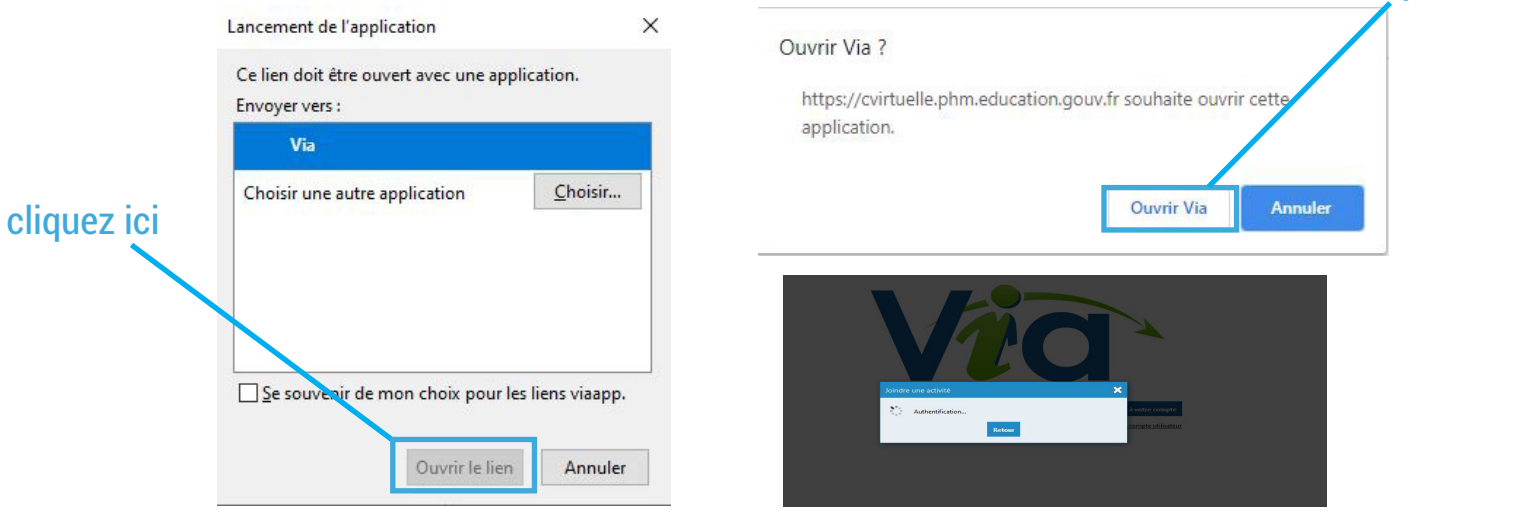

cliquez ici

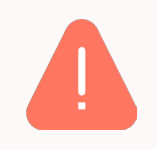

**Lors de l'accès à la classe virtuelle, il vous est proposé de « télécharger et lancer l'application ». Cette opération n'est à réaliser qu'un seule fois. Pour les prochains accès, (depuis l'interface web ou le lien d'invitation ), vous choisirez « lancer l'application » .**